# **Key Takeaways and Reminders**

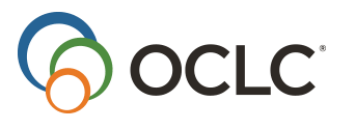

# **Connexion Client Module 1: WorldCat, MARC and Client Basics**

### **Menu commands in Connexion client**

On the menu bar:

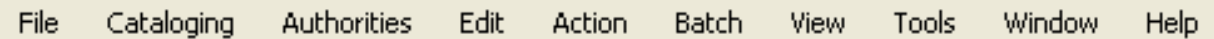

# **Navigating in Connexion client**

- Navigate Among Open Windows
	- **Window>**(choose the open window you want to see)
- Make a Record Stay Open When Moving to a New Search
	- **View>Pinned**
- Note: Minimize any search lists to prevent them from being tiled with the records

## **Authorizations**

**Set Pre-filled Authorizations** o **Tools>Options>Authorizations** 

Note: This action is computer specific – it will not affect other computers in your institution

## **Startup options**

- Automatically take an action when you open Connexion
	- o **Tools>Options>General>Startup Options…**

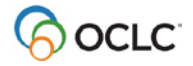

# **Basic MARC structure**

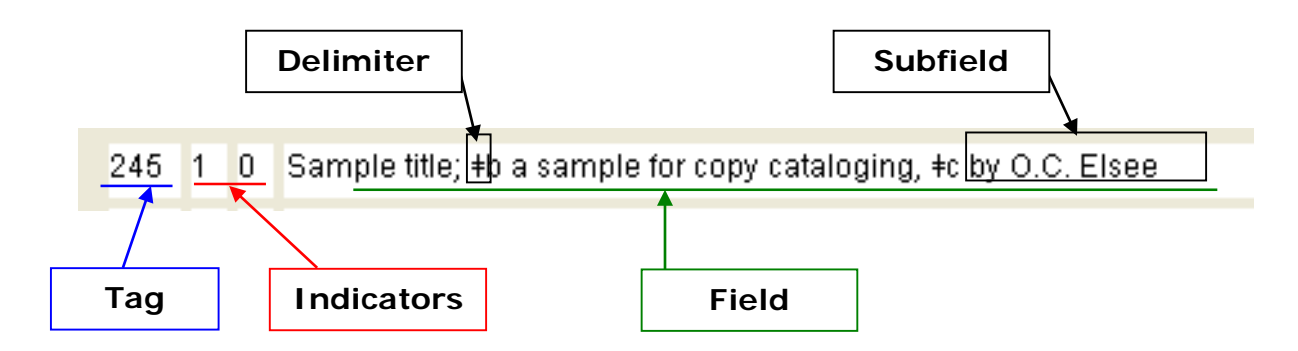

# **Basic MARC fields for copy cataloging**

#### **040 Cataloging Source**

- ‡a Original cataloging agency (institution that did intellectual work of creating record)
- ‡b Language of cataloging
- ‡e Description conventions (cataloging rules, if other than AACR2)
- ‡c Transcribing agency (institution that entered the record)
- ‡d Modifying agency (institution that edited the record

#### **245 Title Statement**

- ‡a Title
- ‡b Remainder of title
- ‡c Statement of responsibility, etc.

#### **250 Edition Statement**

‡a Edition statement

#### **260 Publication, Distribution, etc.**

- ‡a Place of publication, distribution, etc.
- ‡b Name of publisher, distributor, etc.
- ‡c Date of publication, distribution, etc.

#### **264 Production, Publication, Distribution, Manufacture, and Copyright Notice**

- ‡a Place of production, publication, distribution, manufacture
- ‡b Name of producer, publisher, distributor, manufacturer
- ‡c Date of production, publication, distribution, manufacture, or copyright notice

#### **300 Physical Description**

- ‡a Extent
- ‡b Other physical details
- ‡c Dimensions
- **490 Series Statement**
	- ‡a Series statement
	- ‡v Volume number/sequential designation

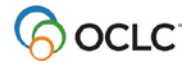

# **Suggestions for choosing an input method**

- If you use the command every once in a while, use the menus
- If you use the command daily, use the toolbar
- If you use the command on every record, learn the keystroke shortcuts

## **Documentation**

#### **OCLC Connexion Client Cataloging Quick Reference**

Basic instructions for client cataloging functions. Includes default keystroke shortcuts and toolbar buttons**.**

[http://www.oclc.org/content/dam/support/connexion/documentation/client/cataloging/catquickref/connexi](http://www.oclc.org/content/dam/support/connexion/documentation/client/cataloging/catquickref/connexionclientquickref.pdf) [onclientquickref.pdf](http://www.oclc.org/content/dam/support/connexion/documentation/client/cataloging/catquickref/connexionclientquickref.pdf)

#### **Function Key Template for OCLC Connexion Client**

Printed template to place at the top of your keyboard.

[http://www.oclc.org/content/dam/support/connexion/documentation/client/gettingstarted/keyboardtempl](http://www.oclc.org/content/dam/support/connexion/documentation/client/gettingstarted/keyboardtemplate.pdf) [ate.pdf](http://www.oclc.org/content/dam/support/connexion/documentation/client/gettingstarted/keyboardtemplate.pdf)

#### **Bibliographic Formats and Standards**

A guide to machine-readable cataloging records in WorldCat. It provides tagging conventions, input standards and guidelines for entering information into WorldCat. <http://www.oclc.org/bibformats/en.html>

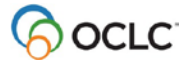